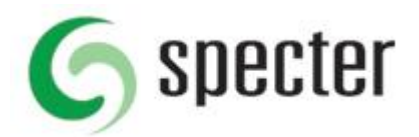

**Specter som betrodd plats (IE), undantag Popup-fönster (Firefox) samt betrodd plats nedladdning (Chrome).** 

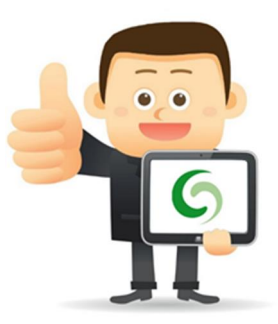

Detta behöver göras för att Unifaun integaration skall kunna skapa filer lokalt på användarens dator. Berör de kunder som kör Unifaun connect.

## **IE**

Du lägger till betrodda platser i IE enligt följande:

Klicka på **Förstoringsglaset** i Windows och sök efter **Internetalternativ**

### Klicka på **Internetalternativ**.

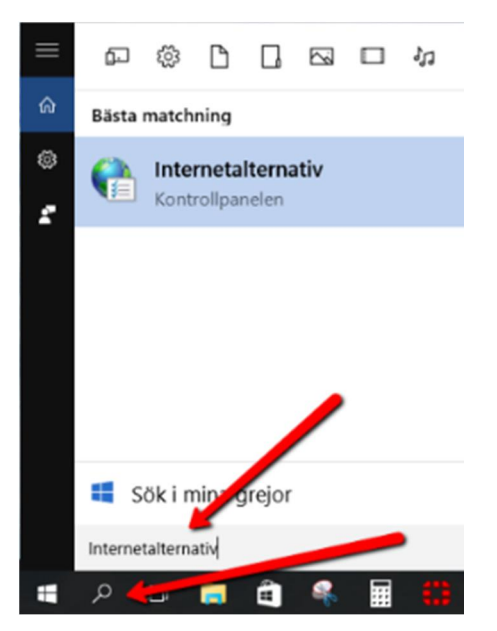

Klicka på fliken **Säkerhet**, välj **Betrodda platser** och klicka på **Platser.**

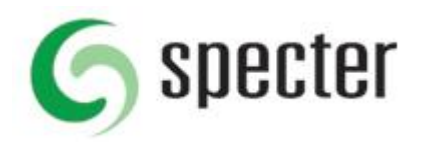

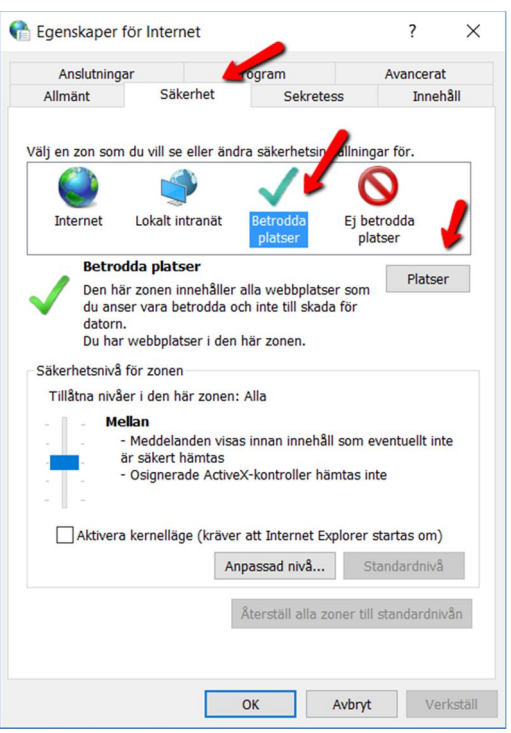

I fältet för **Lägg till följande webbplats i zonen,** Skriv in https://specter.se och klicka på **lägg till**.

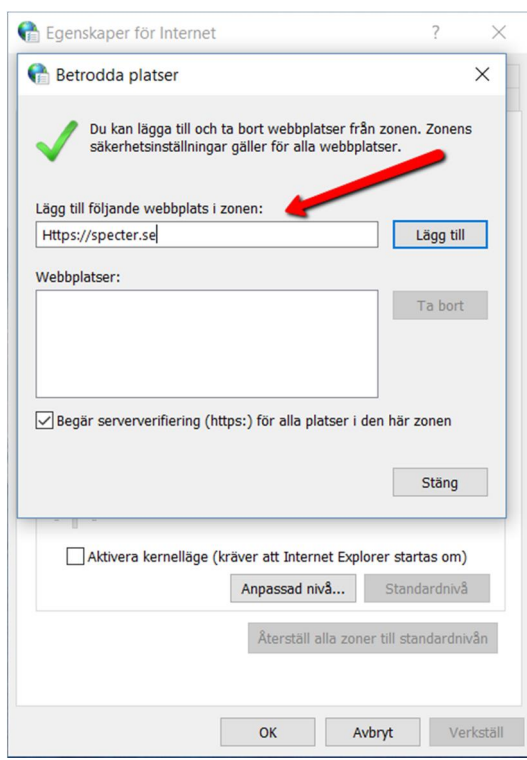

Klicka **Stäng** och **OK** för att avsluta och spara ändringen.

### Klart!

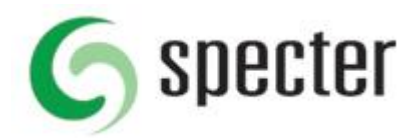

# **Firefox**

Du lägger till plats i Firefox under **Inställningar** - **Innehåll** och **Popup-fönster** genom att klicka på knappen **Undantag**.

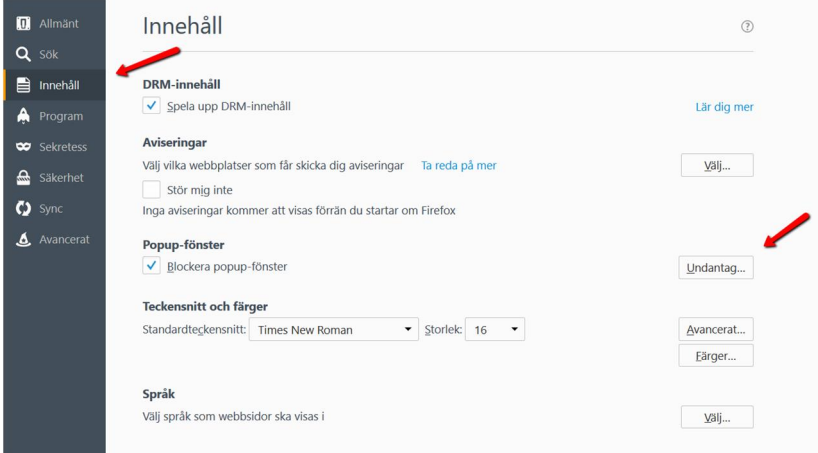

I Undantag lägger du till Https://specter.se klickar på Tillåt och klikcar på Sparar ändringar.

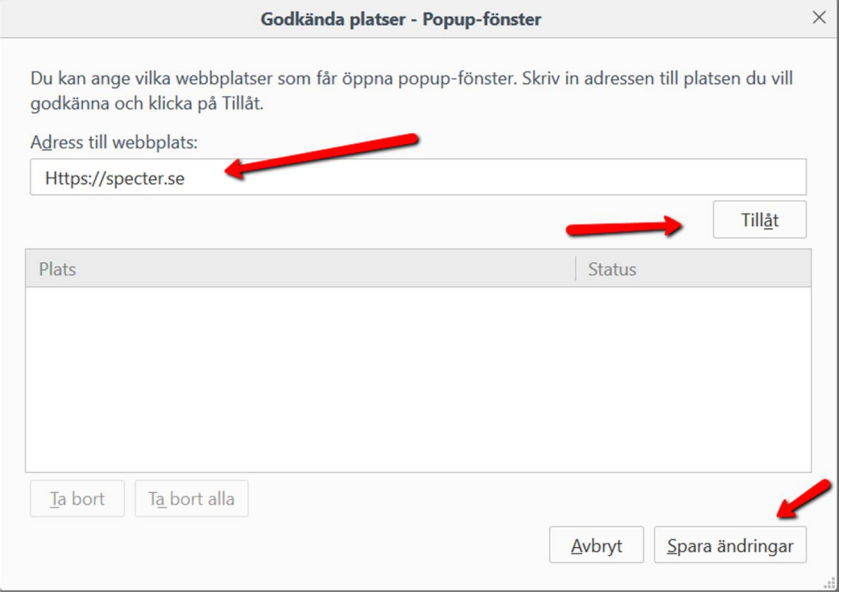

Klart!

# **Chrome**

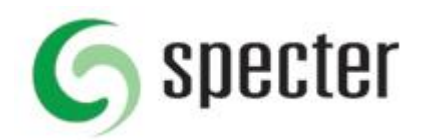

#### Gå till Inställningar i **Chrome,** Välj **Visa Avancerade inställningar.**

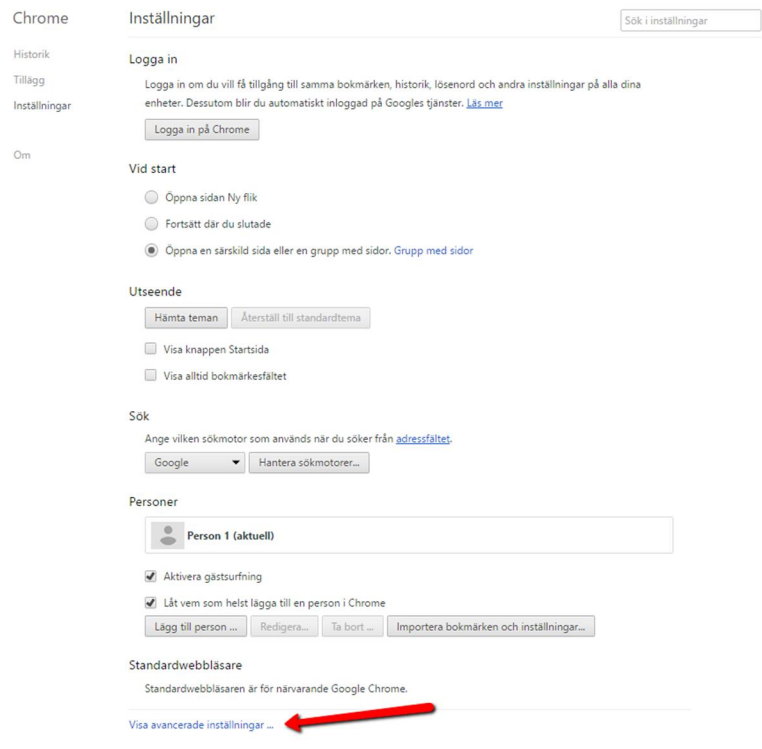

### Klicka på **Innehållsinställningar..**

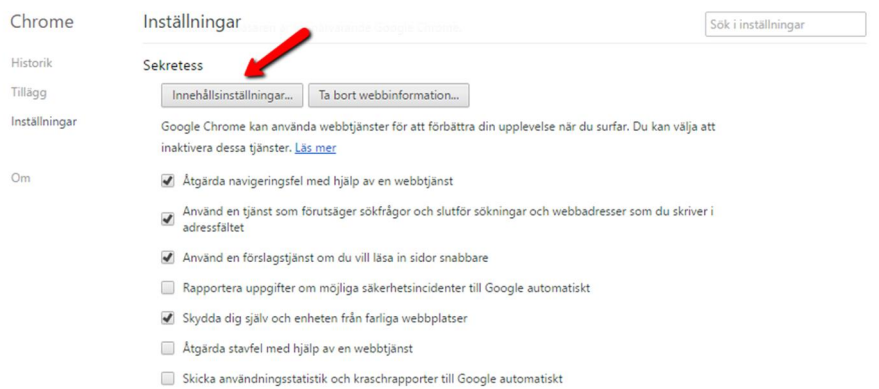

Skicka en begäran om att inte spåra med webbtrafik

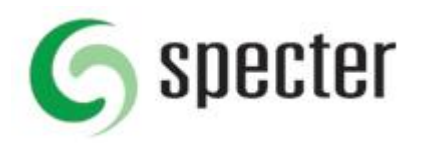

#### I innehållsinställningar bläddra ner till **Automatiska nedladdningar** och väljer **Hantera undantag**

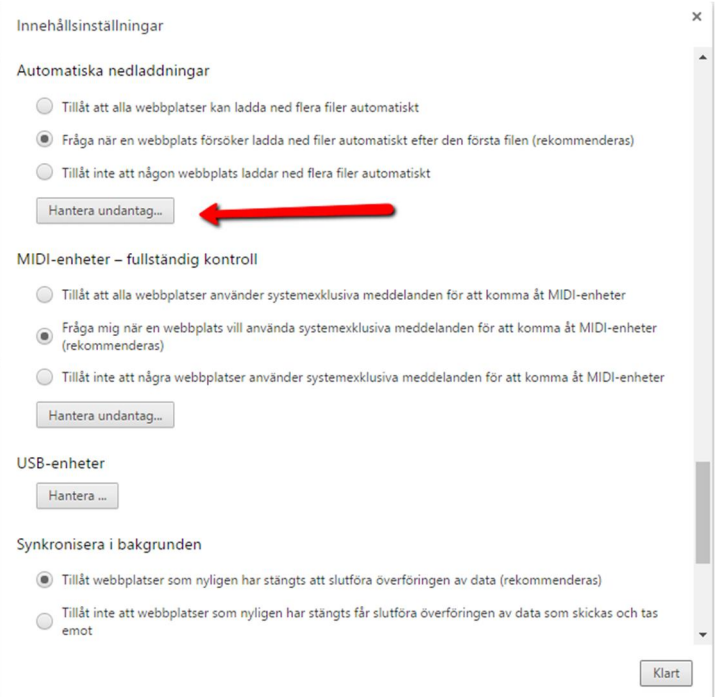

### Lägg till https://sbm.specter.se som betrodd källa och klicka på **Klart**.

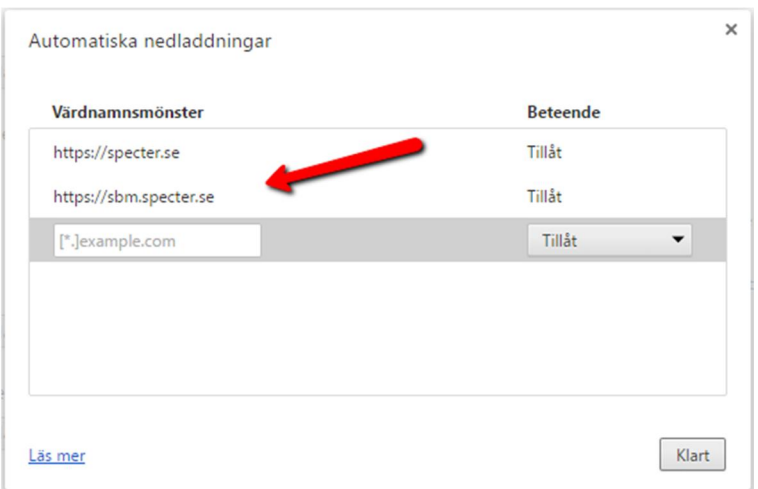

Kontakt kundtjänst om du behöver hjälp med inställningen.

Ring oss på 0304 - 64 94 05 eller eller gå in på http://www.specter.se/kontakt/ för att komma in kontakt med kundtjänst.